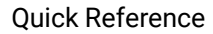

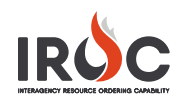

# Updating iNAP Passwords

Please review this document if you are having any issues with your iNAP password.

## **Who Needs to Update Their iNAP Password and When?**

Eventually, all applications will be accessed through FAMAuth. You will be notified via application as content migrates. In the meantime, the information below is relevant to iNAP account passwords, until further notice.

- If your iNAP account only has access to the IROC application and is "linked" to Login.gov or e-Authentication, you will no longer have to update or maintain your password in iNAP. The following conditions apply:
	- $\triangleright$  You must sign in to IROC at least once every 60 days to maintain your password.
	- $\triangleright$  Your password is kept active each time you sign in to IROC.
	- $\triangleright$  iNAP will prompt you to reset your password if you log in after 60 days off the system.
- If your iNAP account has access to applications other than IROC, or in addition to IROC (such as e-ISuite, InciWeb, WIMS, etc), you must update your iNAP password every 60 days.

### **iNAP Accounts Linked to e-Authentication/login.gov**

Follow these steps to confirm that your iNAP account is linked to e-Authentication or login.gov.

1 Go to your iNAP account in the iNAP.

**Note:** If you are already linked, a statement at the top of the screen appears. It may read: *User is linked to e-Authentication account* or *User is linked to login.gov account.*

- 2 Verify the applications you have access to in the iNAP.
	- **a** If you have access to IROC only, then you do not need to reset your iNAP account password, as long as you sign into IROC at least once every 60 days.
	- **b** If you are "linked," your iNAP authentication is managed through e-Authentication or login.gov. As such, you will not need to maintain your standard iNAP password any longer.
- 3 Sign into IROC at least once every 60 days.

**Note:** If you are having trouble signing in to the IROC application **and** your account is already "linked," the issue may have to do with signing in to the FAMIT Portal [\(https://iwfirp.nwcg.gov](https://iwfirp.nwcg.gov/)).

#### **e-Authentication Assistance**

If you do not have an e-Authentication account or need assistance resetting an e-Authentication password, contact the HRM Contact Center: (877) 372-7248 (Select Option 2 and follow prompts).

#### **For Login.gov Assistance**

<https://www.login.gov/help/signing-in/how-to-sign-in/>